# <span id="page-0-0"></span>Copy Number Analysis for Pharmacogenomics Experiments

Set up and run CYP2D6 TaqMan™ Copy Number Assays

Pub. No. MAN0014350 Rev. B.0

WARNING! Read the Safety Data Sheets (SDSs) and follow the handling instructions. Wear appropriate protective eyewear, clothing, and gloves. Safety Data Sheets (SDSs) are available from [thermofisher.com/](http://thermofisher.com/support) [support](http://thermofisher.com/support).

These instructions are intended as a benchtop reference for copy number analysis of the drug metabolizing enzyme gene CYP2D6. For detailed instructions for TaqMan™ Copy Number Assay experiments, see *TaqMan™ Copy Number Assays User Guide* (Pub. No. 4397425).

Download the OpenArray Genotyping Calculation Sheet from [thermofisher.com/oaqrc](http://www.thermofisher.com/oaqrc). The OpenArray Genotyping Calculation Sheet includes formulas for reagent mix setup, calculation of DNA concentration, and normalization of DNA concentration.

## Procedural guidelines

- Use 10 ng of high-quality DNA per reaction.
- Run quadruplicate reactions for each DNA sample. The OpenArray Genotyping Calculation Sheet assumes quadruplicate reactions in 384-well plates.
- For quality metrics calculations, each plate should contain enough samples such that there will be at least 7 samples with the same copy number.
- Include a no template control (NTC) reaction in each plate. In place of the DNA sample, use the same diluent used to dilute the DNA.
- Include one or more samples of known copy number as controls (reference or calibrator sample).

# Before you begin

• Normalize the gDNA samples: dilute each DNA sample to 5 ng/µL in nuclease-free water or 1X TE buffer.

Use the OpenArray Genotyping Calculation Sheet to calculate the dilutions based on the concentration determined from the RNase P assay.

Generate the CNV Sample TXT file from the OpenArray Genotyping Calculation Sheet.

## Set up the PCR reactions

See ["Recommended assays, master mix, and instruments" on](#page-2-0) [page 3](#page-2-0).

- 1. Prepare the reagents:
	- a. Completely thaw the TaqMan™ Assays, gently vortex, then briefly centrifuge to bring the contents to the bottom of the tube.
	- b. For large-scale copy number assays (60X) only, dilute the assay 1:3 (final concentration 20X) with 1X TE, pH 8.0.

For example, combine 10 µL of 60X assay with 20 µL of TE.

- c. Swirl the master mix to mix contents thoroughly.
- 2. Prepare the reaction mix: combine the following components, invert or flick the tube to mix, then centrifuge briefly to bring the contents to the bottom of tube.

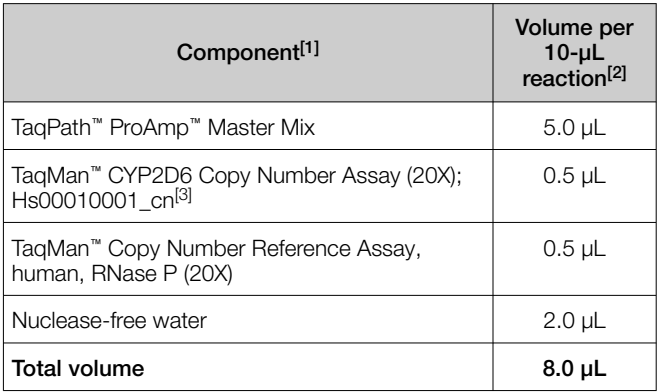

[1] For other reagent options, see "Recommended assays, master mix, and [instruments" on page 3.](#page-2-0)

- [2] Use the OpenArray Genotyping Calculation Sheet to calculate volumes for multiple reactions.
- [3] Other TaqMan™ Copy Number Assays are available and can be used.
- 3. Transfer 8  $\mu$ L of the reaction mix to the sample and control wells of a 384-well reaction plate.
- 4. Vortex the normalized gDNA samples (5 ng/µL), then add 2 µL of each sample or control to the appropriate wells of the plate, and mix by pipetting up and down several times.
- 5. Briefly centrifuge the plate to ensure the reaction mixes are at the bottom of each well and to minimize air bubbles.
- 6. Seal the plate with MicroAmp™ Optical Adhesive Film, ensuring that all 4 edges have a tight seal.

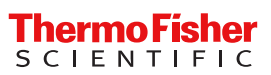

## <span id="page-1-0"></span>Set up and run the PCR

1. Create an experiment in the instrument software with the following properties.

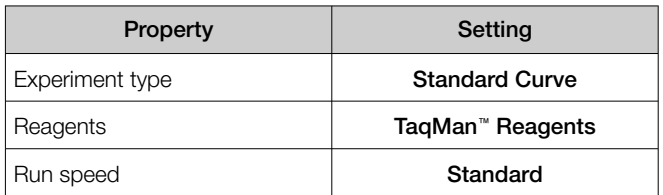

2. In the Define screen, define targets as indicated:

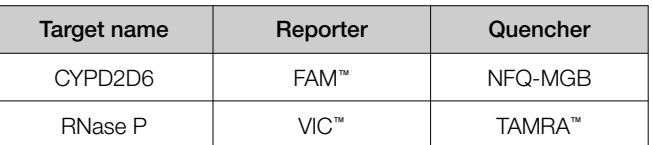

- 3. In the Assign screen, perform the following steps.
	- Import the CNV Sample TXT file that is generated from the OpenArray Genotyping Calculation Sheet, or assign sample names to the appropriate wells.
	- Assign both assays to each well.
- 4. In the Run Method screen, perform the following steps.
	- Set the reaction volume at 10 µL.
	- Confirm that the thermal cycling conditions are set up.

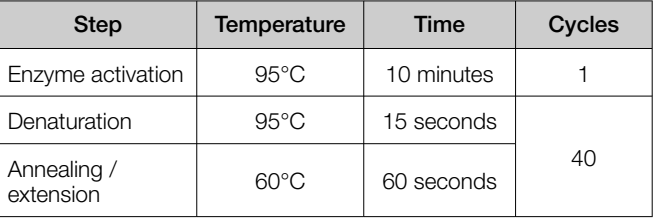

5. Save the experiment, load the sealed plate into the instrument, then start the run.

# Analyze the run in the instrument software and export the results

- 1. In the Analysis tab of the experiment, click Analyze.
- 2. In the Amplification Plot for each target, deselect Auto **Threshold**, then set the C<sub>t</sub> threshold to 0.2. Alternatively, use 0.1 as needed to ensure that the threshold is in the middle of the log phase.

#### Keep Auto Baseline selected.

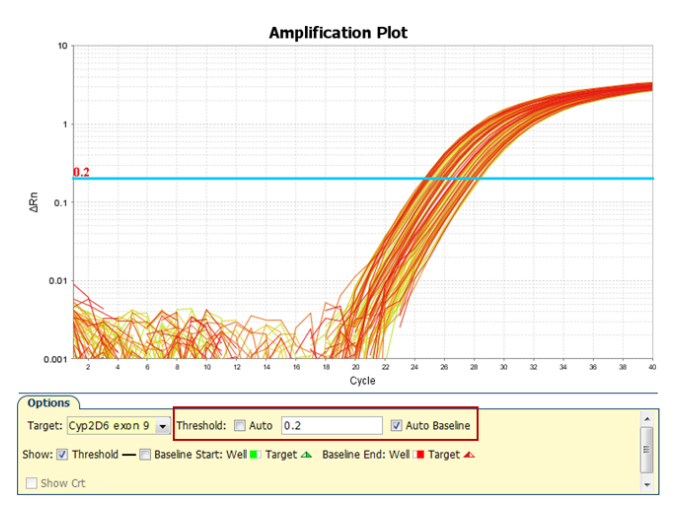

- 3. Click Analyze, then save the experiment.
- 4. In the Export screen, ensure that the only Results is selected.
- 5. Select a location and file name, select \*.txt in the File Type dropdown list, then click Start Export.

## Analyze the results in CopyCaller™ Software

The recommended settings in CopyCaller™ Software are described. For other analysis options, see ["CopyCaller](#page-3-0)™ Software [analysis options" on page 4](#page-3-0).

- 1. In the software, select File  $\blacktriangleright$  Import, select the file that was exported from the instrument software, then click Open.
- 2. In the Assay Selection Table, click row(s) to select one or more assays, then click **Must Analysis Settings)**.
- 3. In the Analysis Settings window, perform the following tasks.
	- Select Without calibrator sample
	- In the Most Frequent Sample Copy Number field, enter the expected value. The expected value is usually *2*.
- 4. Click Apply.

The data are analyzed using the selected analysis settings.

## <span id="page-2-0"></span>Review the copy number analysis data

- 1. In the Assay Selection Table, select the checkbox to the left of the analyzed assay to display the copy number analysis data.
- 2. Review the copy number analysis data to confirm that it meets the following criteria:

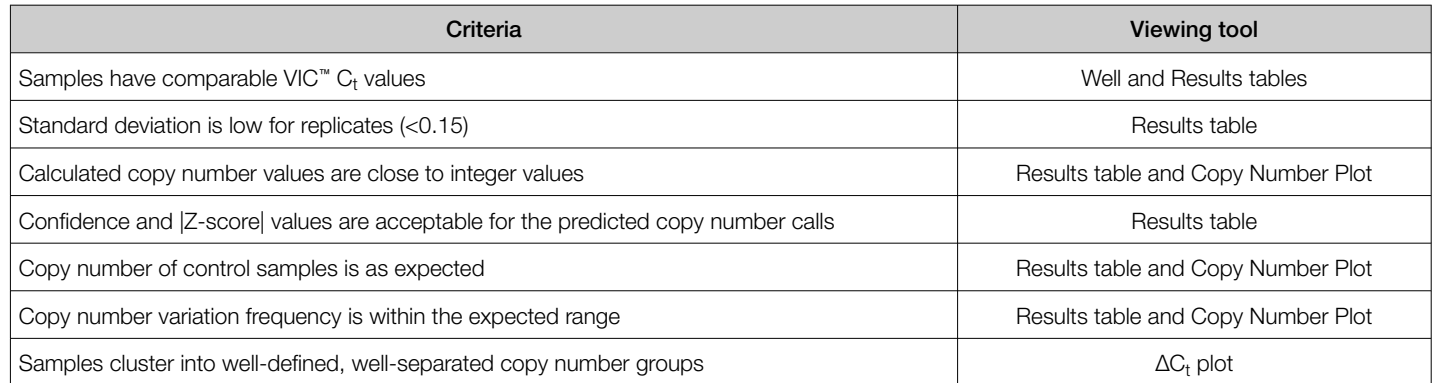

#### 3. Review the quality metrics.

For sample copy number calls having confidence values ≥95%, consider passing or failing the call based on the |Zscore| value as shown in the table. |Z-score| is only evaluated for high confidence samples.

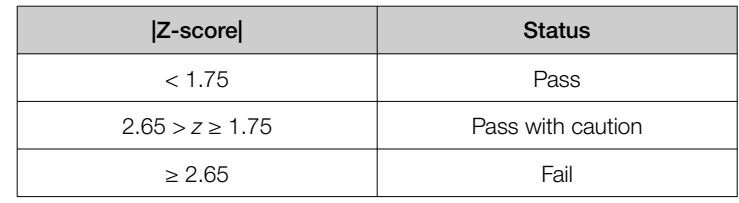

Passing the default 95% confidence threshold and |Z-score|

of <1.75 is very achievable for good quality samples having 1–3 copies and is more difficult to achieve for lower quality samples carrying duplications or for higher copy samples.

Consider passing samples with calls of ≥3 copies that fall below the 95% confidence level if:

- The calculated copy numbers are close to integer values.
- The samples cluster with passing samples of the same copy number group in the  $\Delta C_{\rm t}$  plot.

## Supplemental information

#### Recommended assays, master mix, and instruments

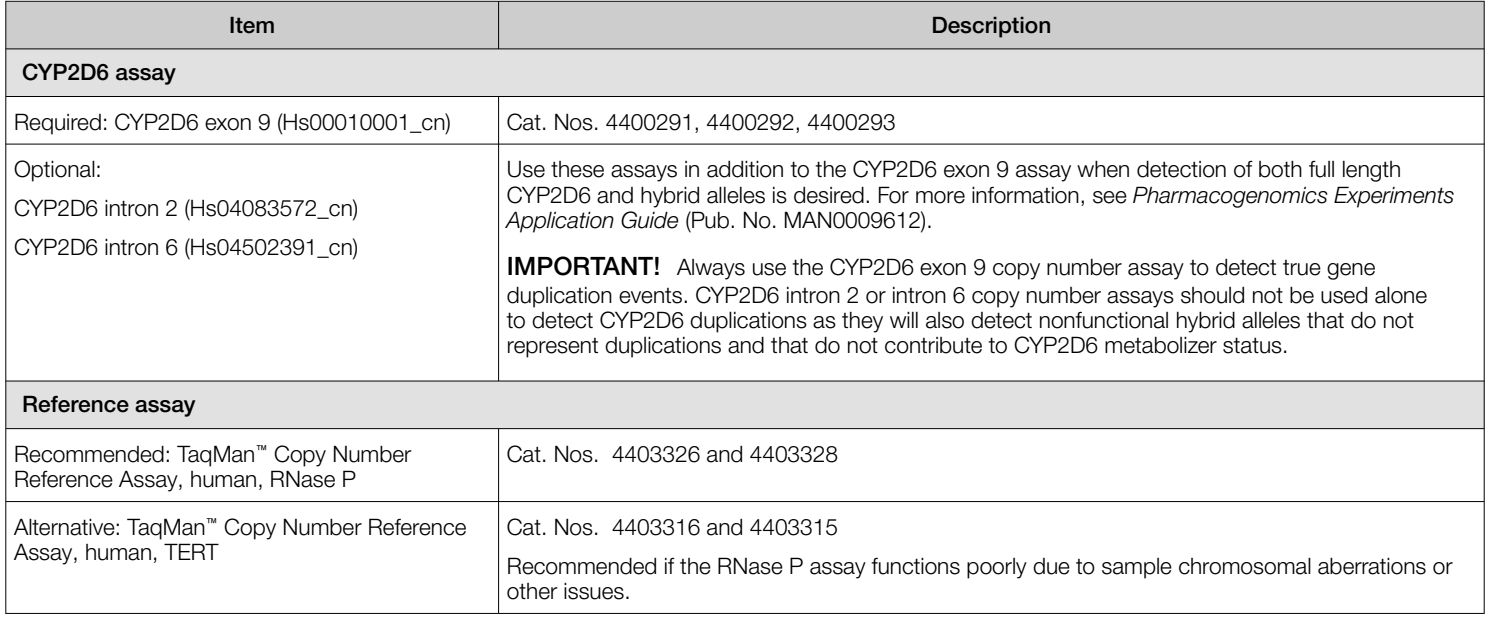

<span id="page-3-0"></span>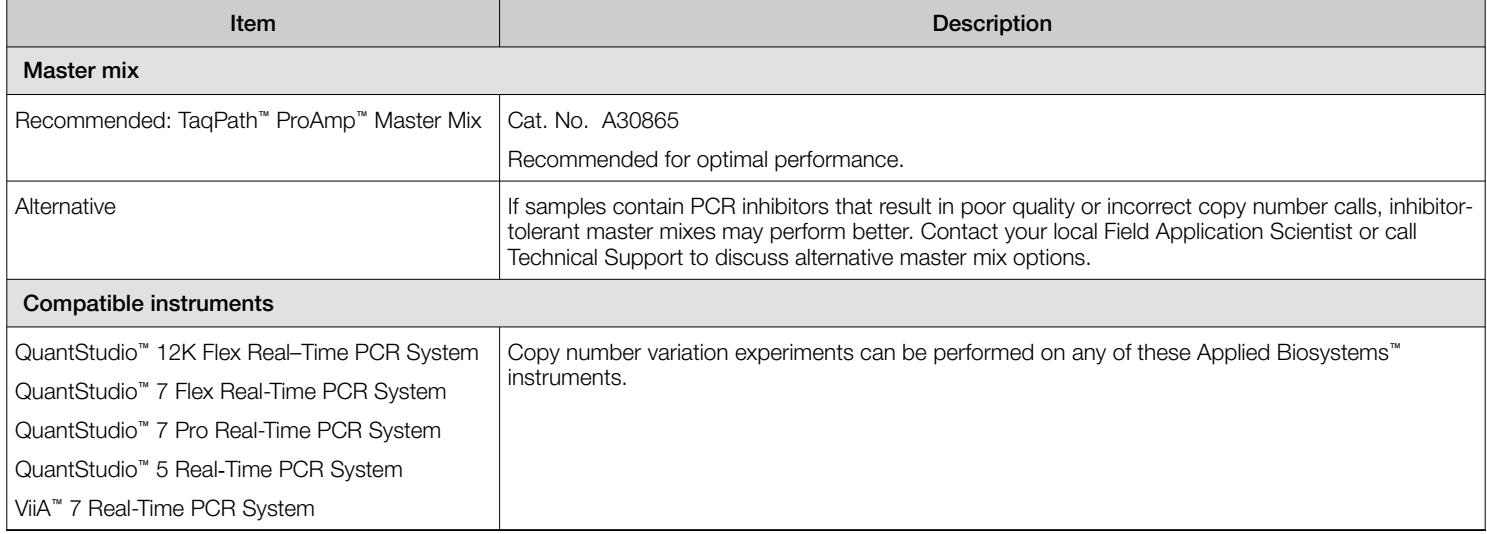

# CopyCaller™ Software analysis options

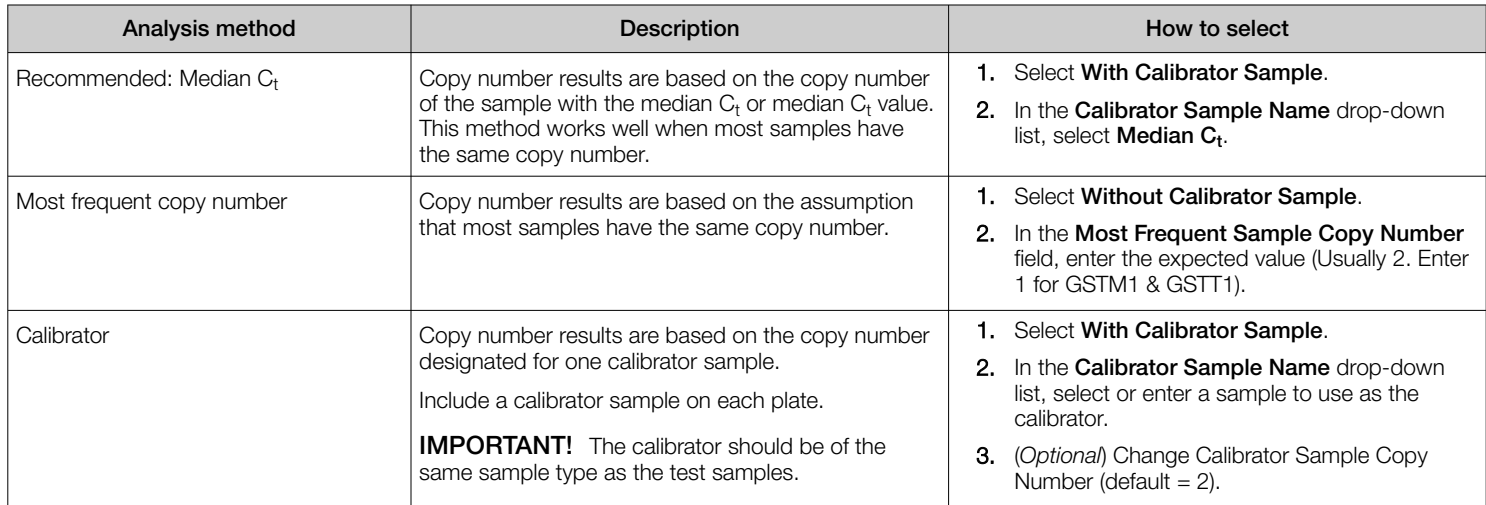

## Related documentation

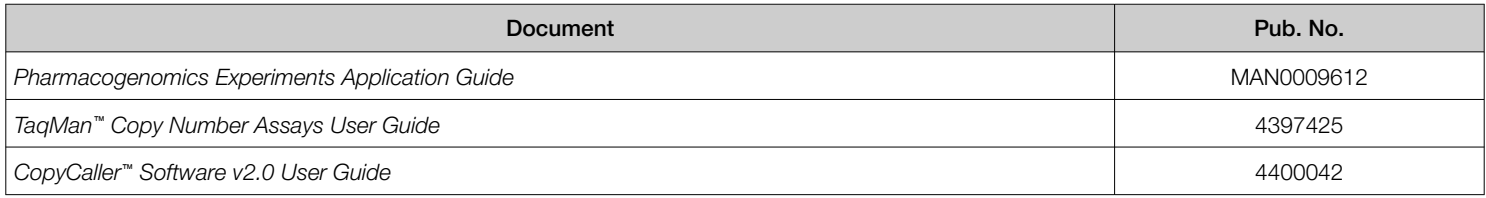

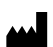

Life Technologies Corporation | 6055 Sunol Blvd | Pleasanton, California 94566 USA For descriptions of symbols on product labels or product documents, go to [thermofisher.com/symbols-definition](https://www.thermofisher.com/symbols-definition).

The information in this guide is subject to change without notice.

**DISCLAIMER**: TO THE EXTENT ALLOWED BY LAW, THERMO FISHER SCIENTIFIC INC. AND/OR ITS AFFILIATE(S) WILL NOT BE LIABLE FOR SPECIAL, INCIDENTAL, INDIRECT, PUNITIVE, MULTIPLE, OR CONSEQUENTIAL DAMAGES IN CONNECTION WITH OR ARISING FROM THIS DOCUMENT, INCLUDING YOUR USE OF IT.

Revision history: Pub. No. MAN0014350

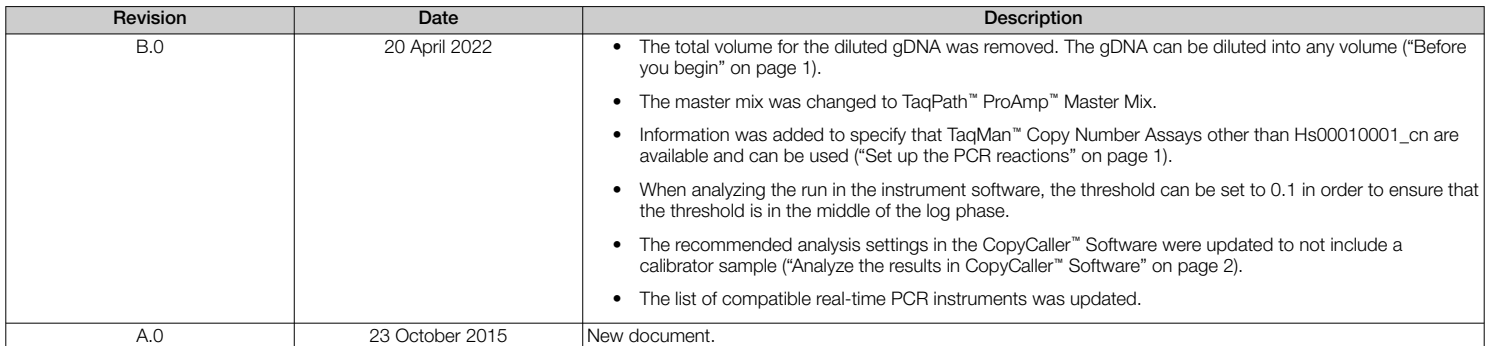

Important Licensing Information: These products may be covered by one or more Limited Use Label Licenses. By use of these products, you accept the terms and conditions of all applicable Limited Use Label Licenses.

©2022 Thermo Fisher Scientific Inc. All rights reserved. All trademarks are the property of Thermo Fisher Scientific and its subsidiaries unless otherwise specified. TaqMan is a trademark of Roche Molecular Systems, Inc., used under permission and license.